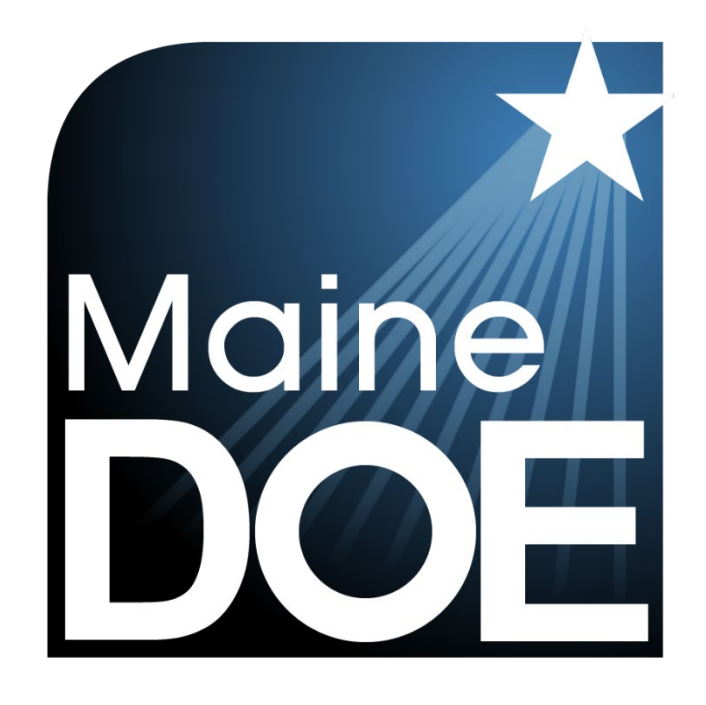

# Quick Guide – Starting Your Maine Science Assessment

MAINE SCIENCE ASSESSMENT

SPRING 2024

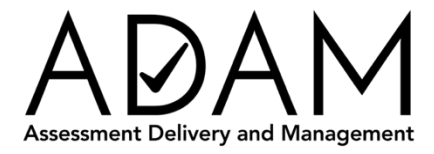

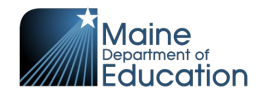

## <span id="page-1-0"></span>**Table of Contents**

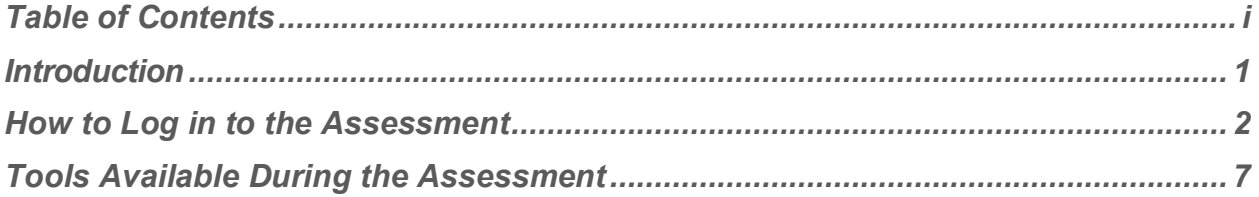

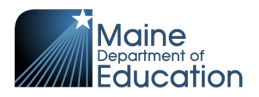

#### <span id="page-2-0"></span>**Introduction**

This Quick Guide can be used along with the tutorial, explaining from a student's perspective

- 1. How to sign in to the science assessment in the lockdown browser.
- 2. How to navigate the assessment from the Welcome page through the Review page.
- 3. The tools you can use while taking the assessment.

This document is part of a suite of guides and manuals available at [https://mescience.zendesk.com](https://mescience.zendesk.com/) for the Spring 2024 Maine Science Assessment, including:

- o [ADAM Platform User Guide](https://mescience.zendesk.com/hc/en-us/articles/1500008013001-ADAM-Platform-User-Guide)
- $\circ$  Assessment Administration Manuals, one each for [grade 5,](https://mescience.zendesk.com/hc/en-us/articles/1500007190822-5th-Grade-Science-Assessment-Administrator-Manual-AAM-) [grade 8,](https://mescience.zendesk.com/hc/en-us/articles/1500007374241-8th-Grade-Science-Assessment-Administrator-Manual-AAM-) and 3<sup>rd</sup> year [of high school](https://mescience.zendesk.com/hc/en-us/articles/1500007367982-High-School-Science-Assessment-Administrator-Manual-AAM-)
- o [Device, System, and Lockdown Browser Installation Guide](https://mescience.zendesk.com/hc/en-us/articles/4420246894743-Device-System-and-Lockdown-Browser-Installation-Guide)
- o [Accessibility Guide](https://mescience.zendesk.com/hc/en-us/articles/1500008077761-Online-Accessibility-Tools-User-Guide)
- o [Principal and Assessment Coordinator Manual](https://mescience.zendesk.com/hc/en-us/articles/1500009572282-Principal-and-Assessment-Coordinator-PAC-Manual)
- o [Proctor User Guide](https://mescience.zendesk.com/hc/en-us/articles/1500008078461-Proctor-User-Guide)
- o [Quick Guide Starting your Maine Science Assessment](https://mescience.zendesk.com/hc/en-us/articles/1500008078122-Quick-Guide-Starting-Your-Maine-Science-Assessment) (**THIS DOCUMENT)**

If questions arise, or if any situation occurs that could cause any part of the science assessment administration to be compromised, assessment coordinators should contact **Krista Averill, Assessment Coordinator at the Maine Department of Education** at [krista.averill@maine.gov](mailto:krista.averill@maine.gov) OR 207-215-6528.

If after reading this guide, you still need assistance, contact the Maine Science Support Desk at: [https://mescience.zendesk.com.](https://mescience.zendesk.com/)

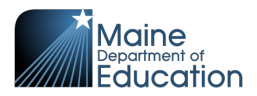

### <span id="page-3-0"></span>**How to Log in to the Assessment**

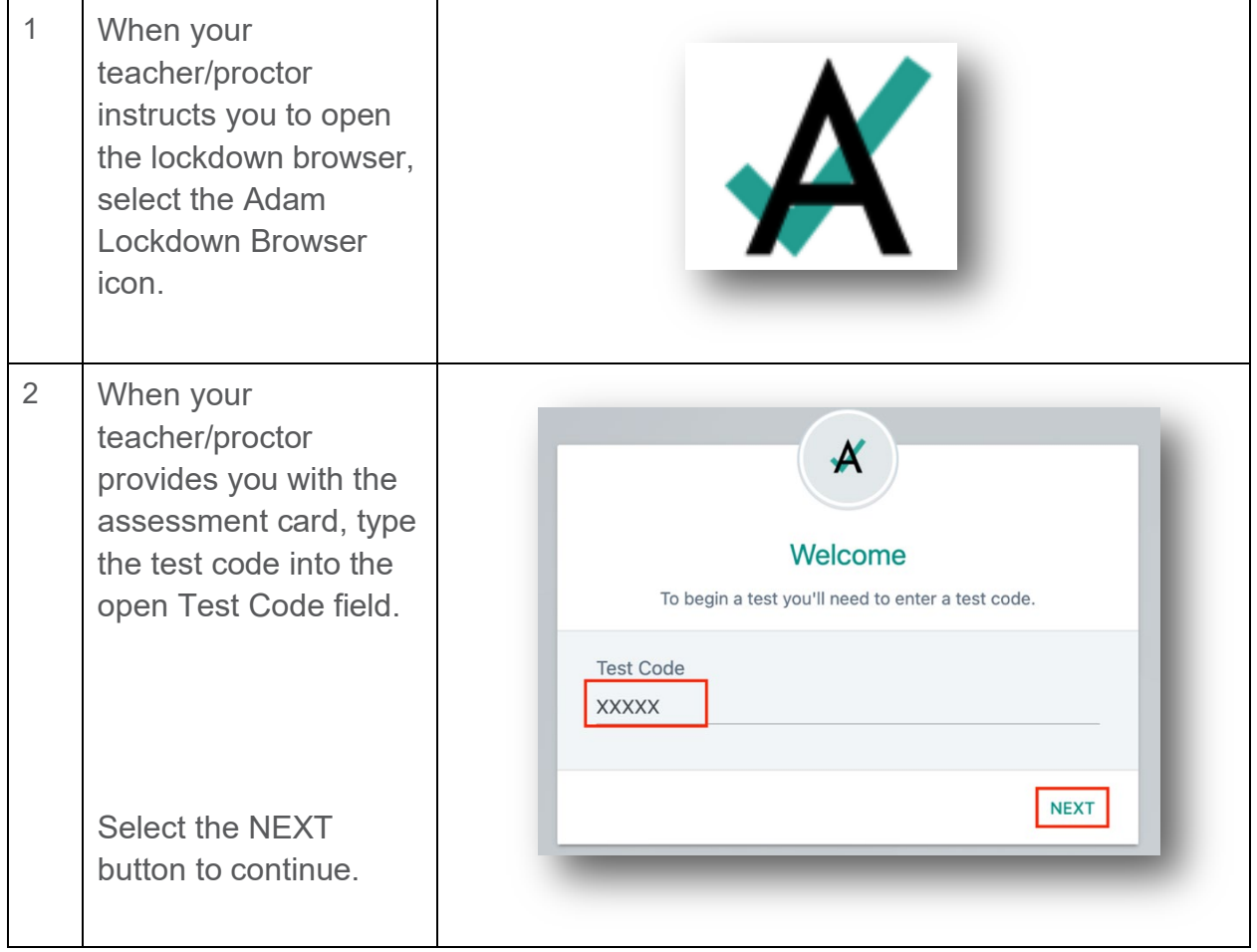

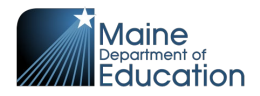

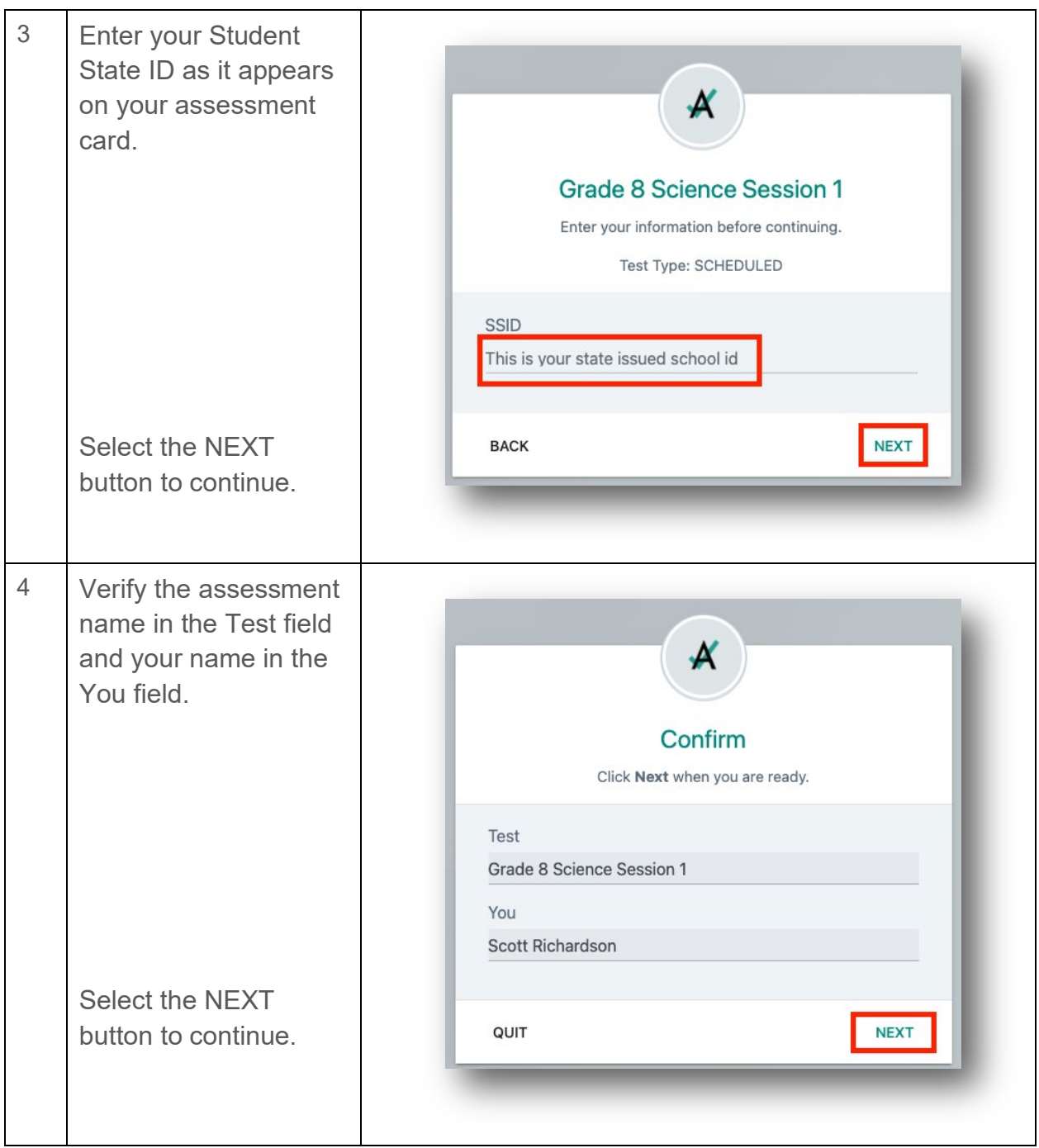

Maine Science Assessment 2024

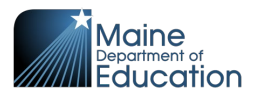

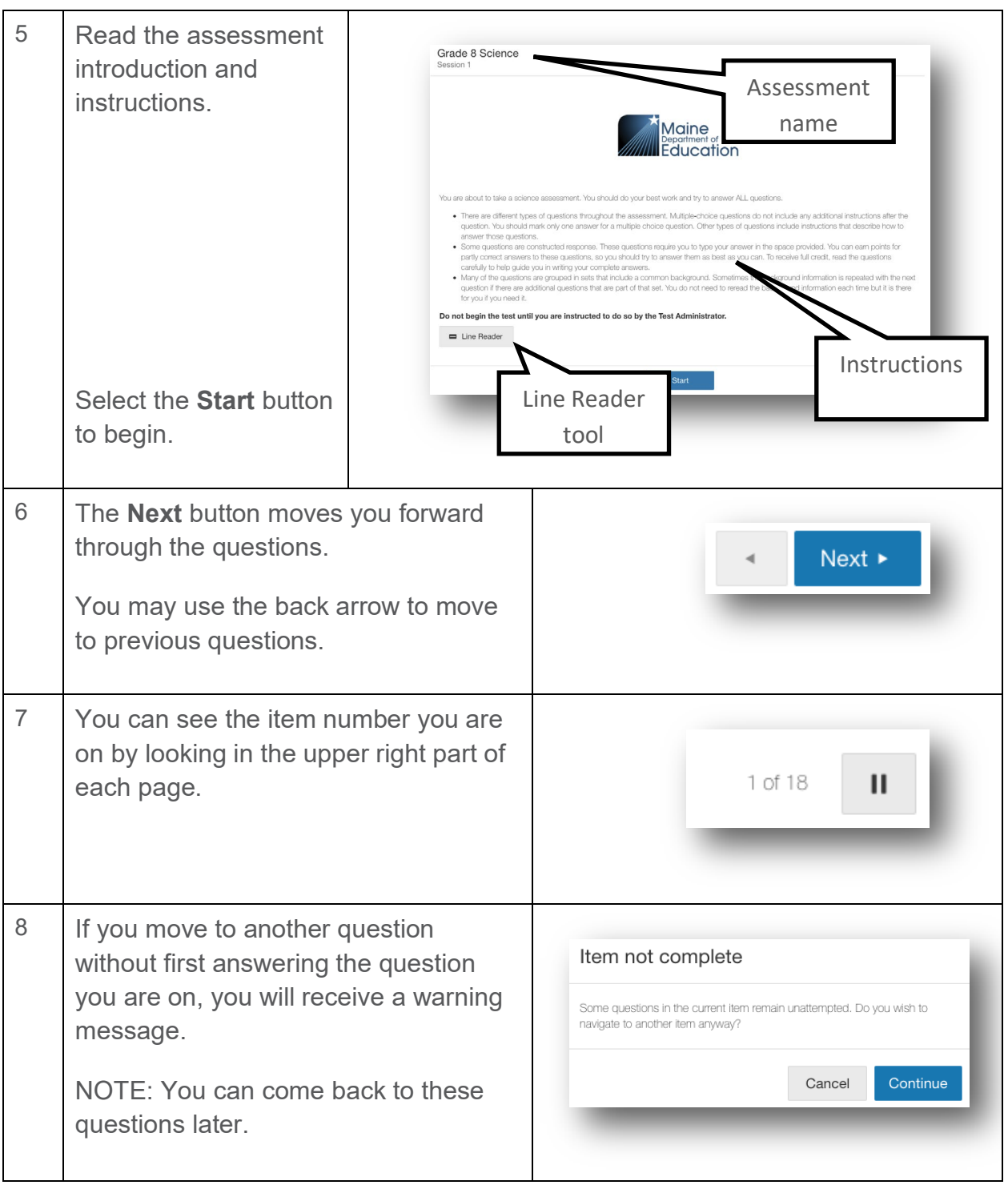

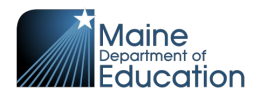

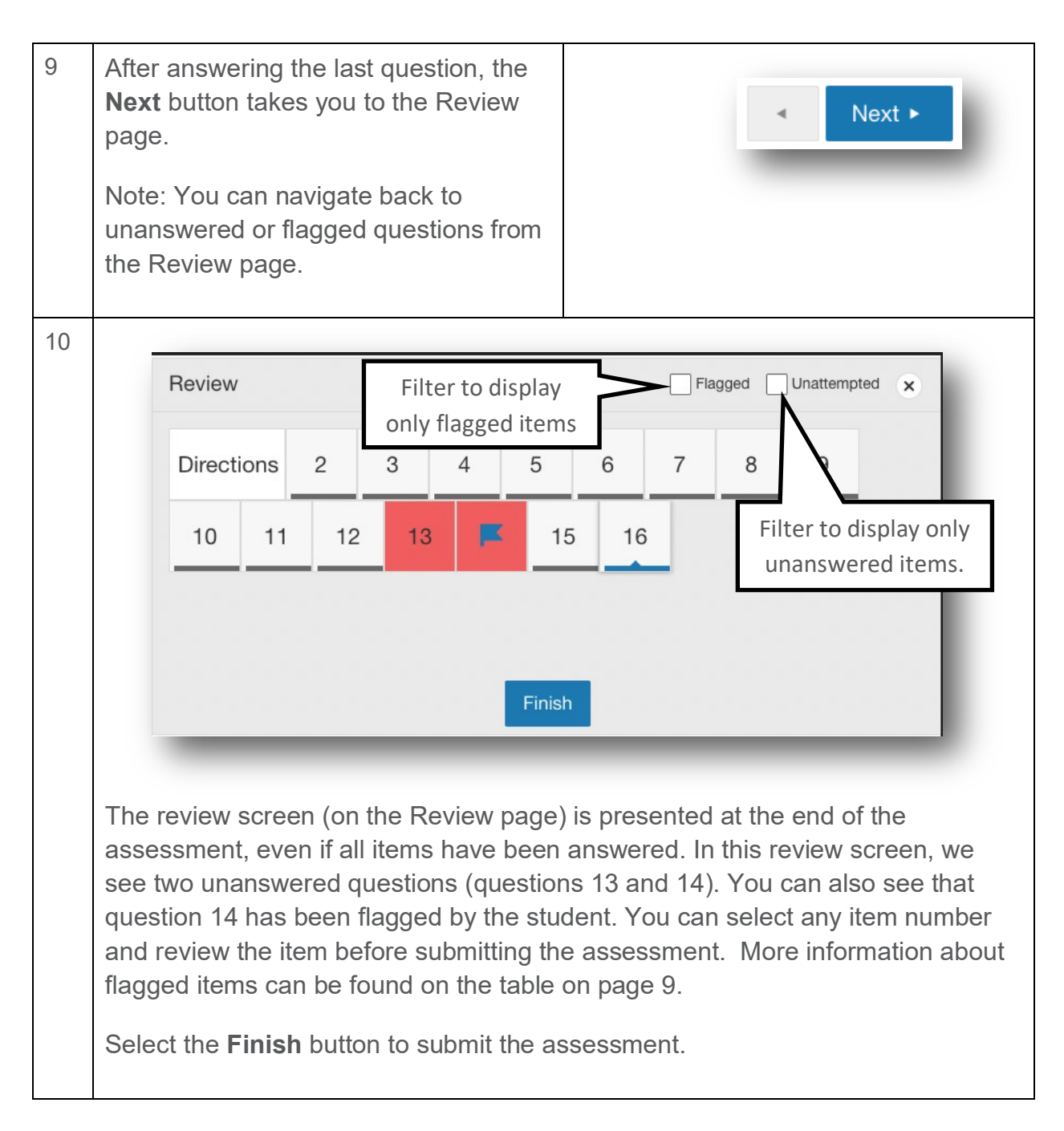

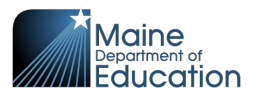

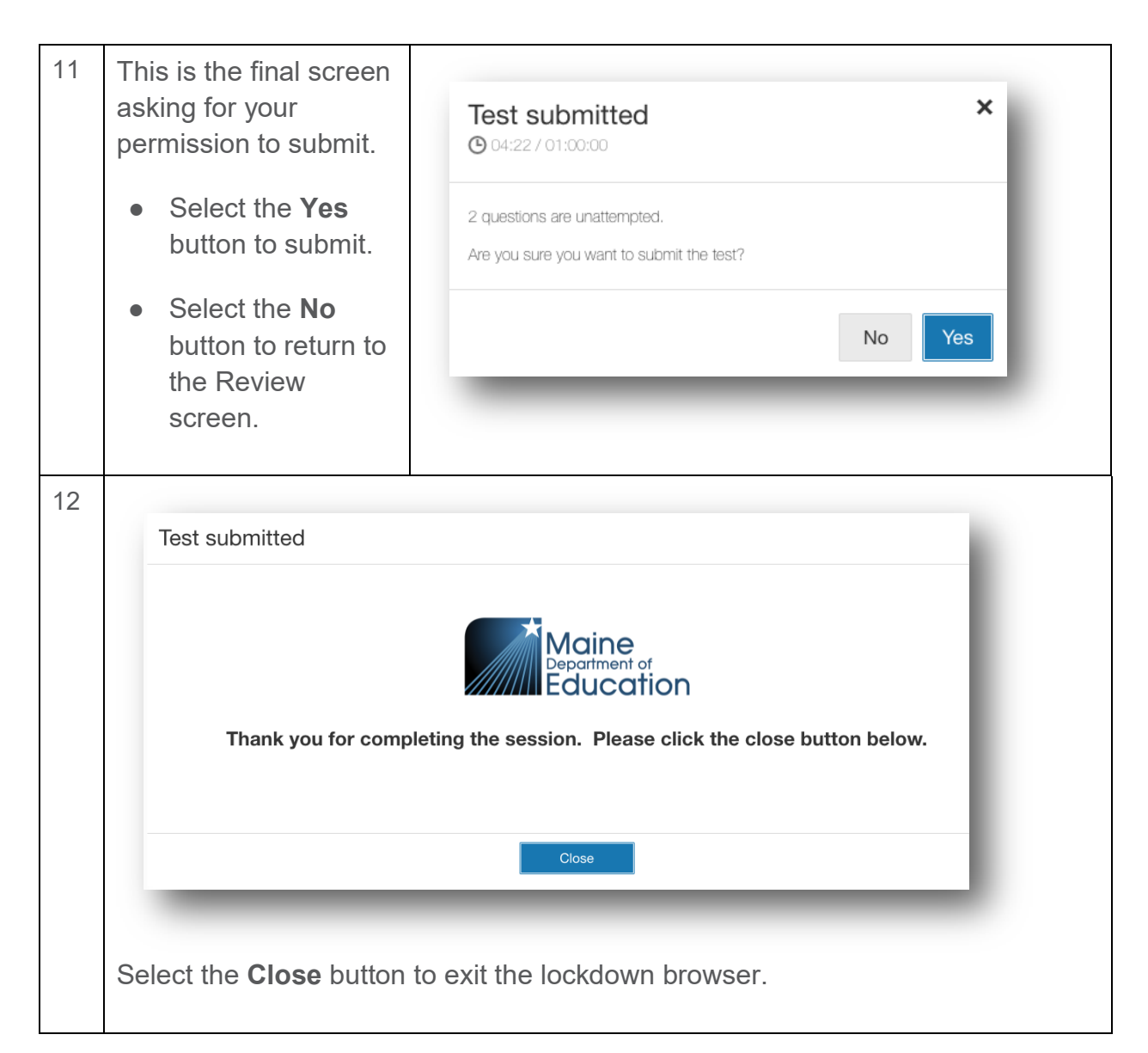

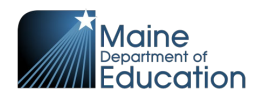

#### <span id="page-8-0"></span>**Tools Available During the Assessment**

There are many tools available to assist you during the test. Not all are available for all tests. The applicable tools will be reviewed prior to the start of the test.

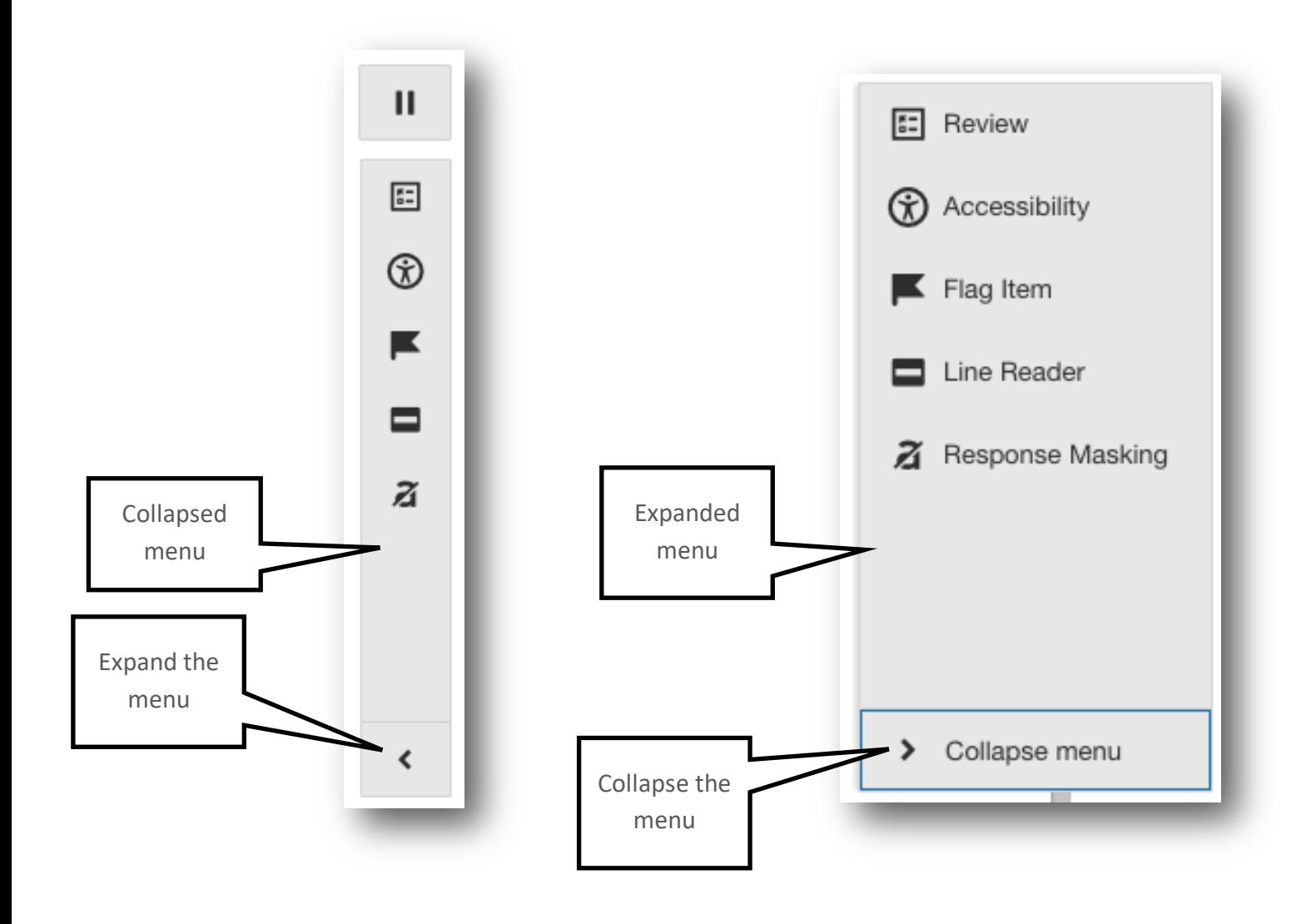

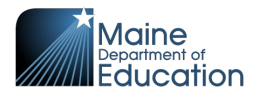

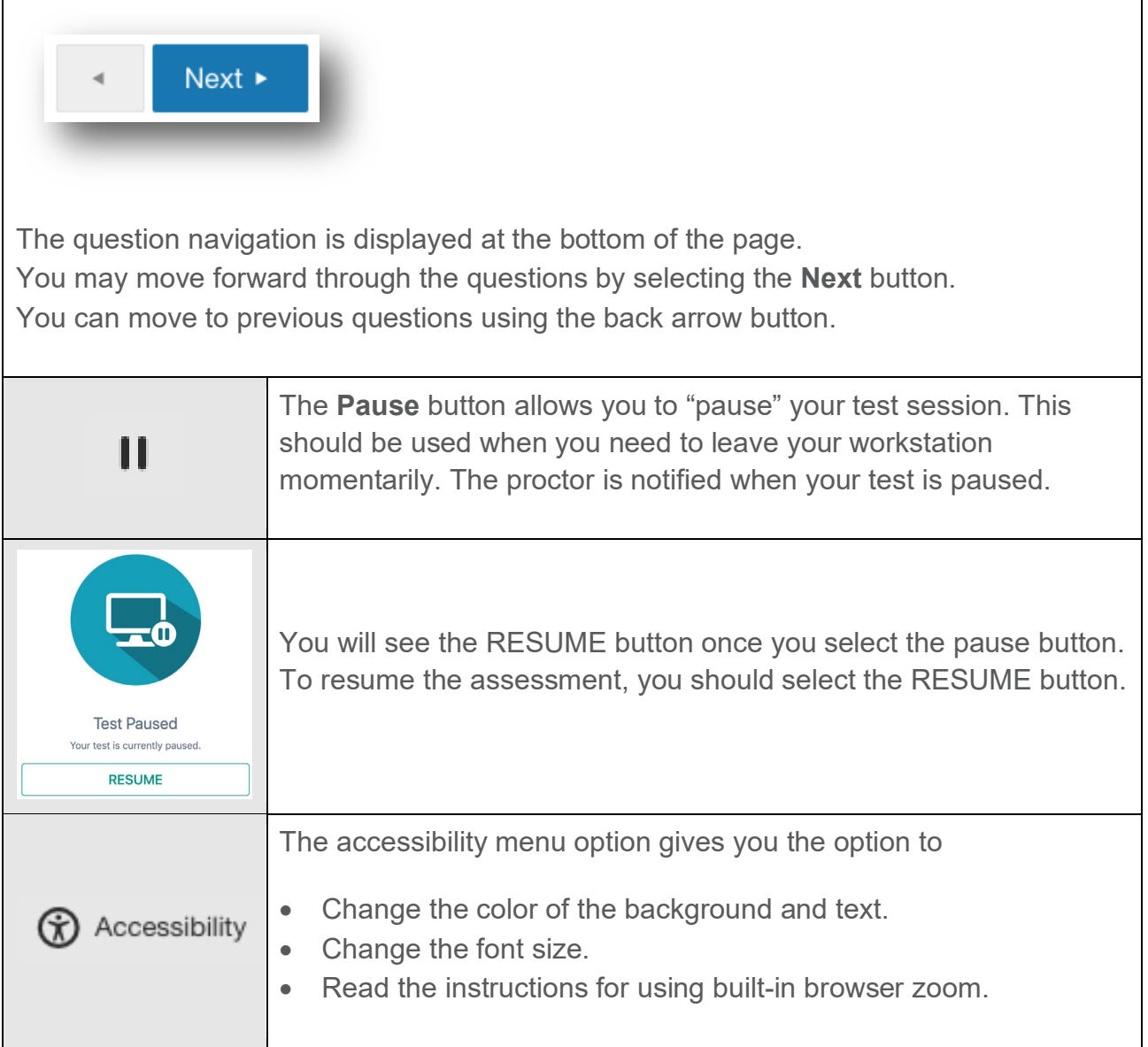

<span id="page-10-0"></span>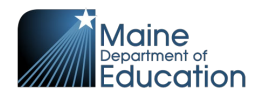

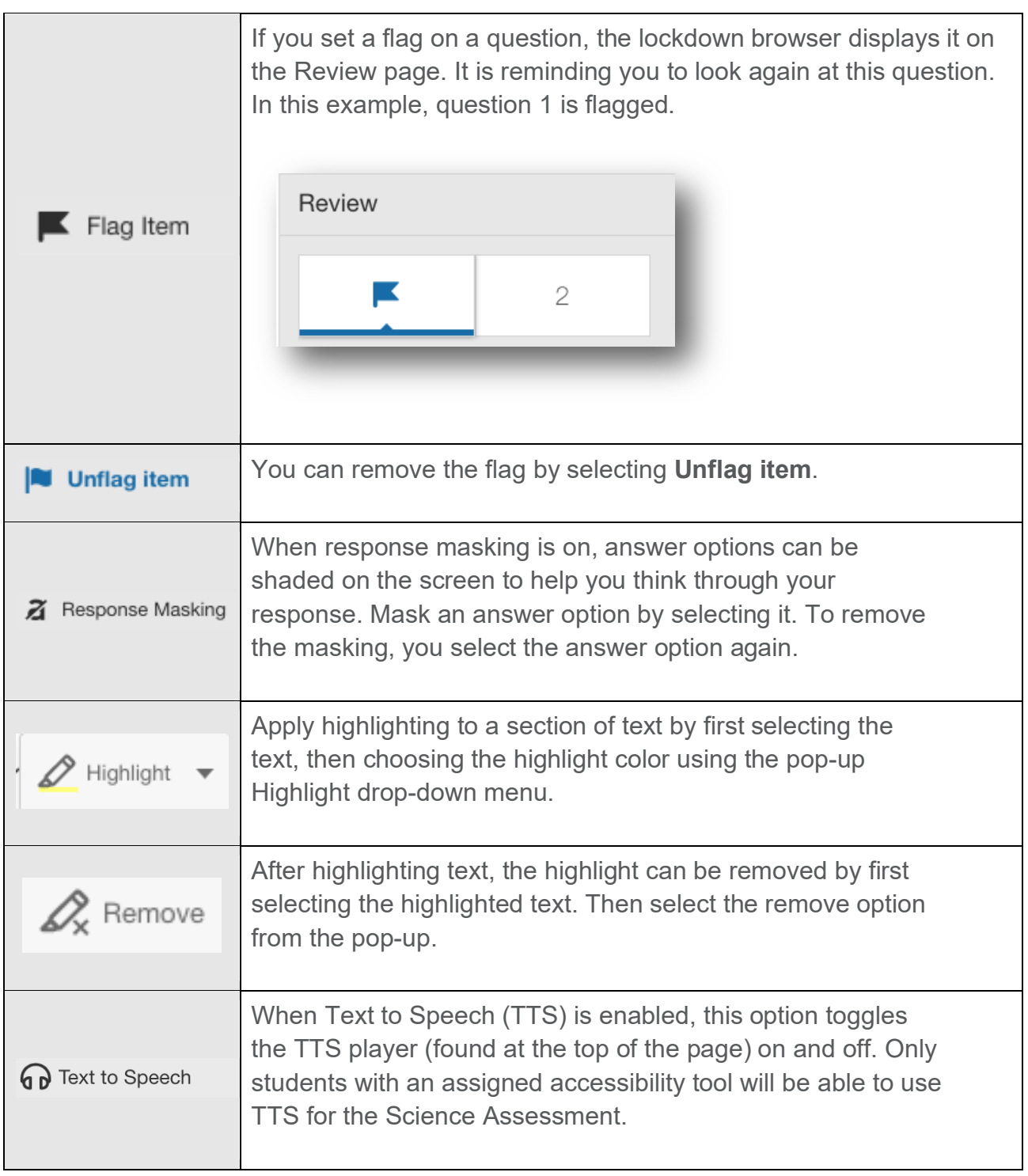

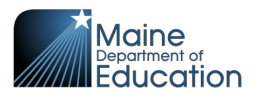

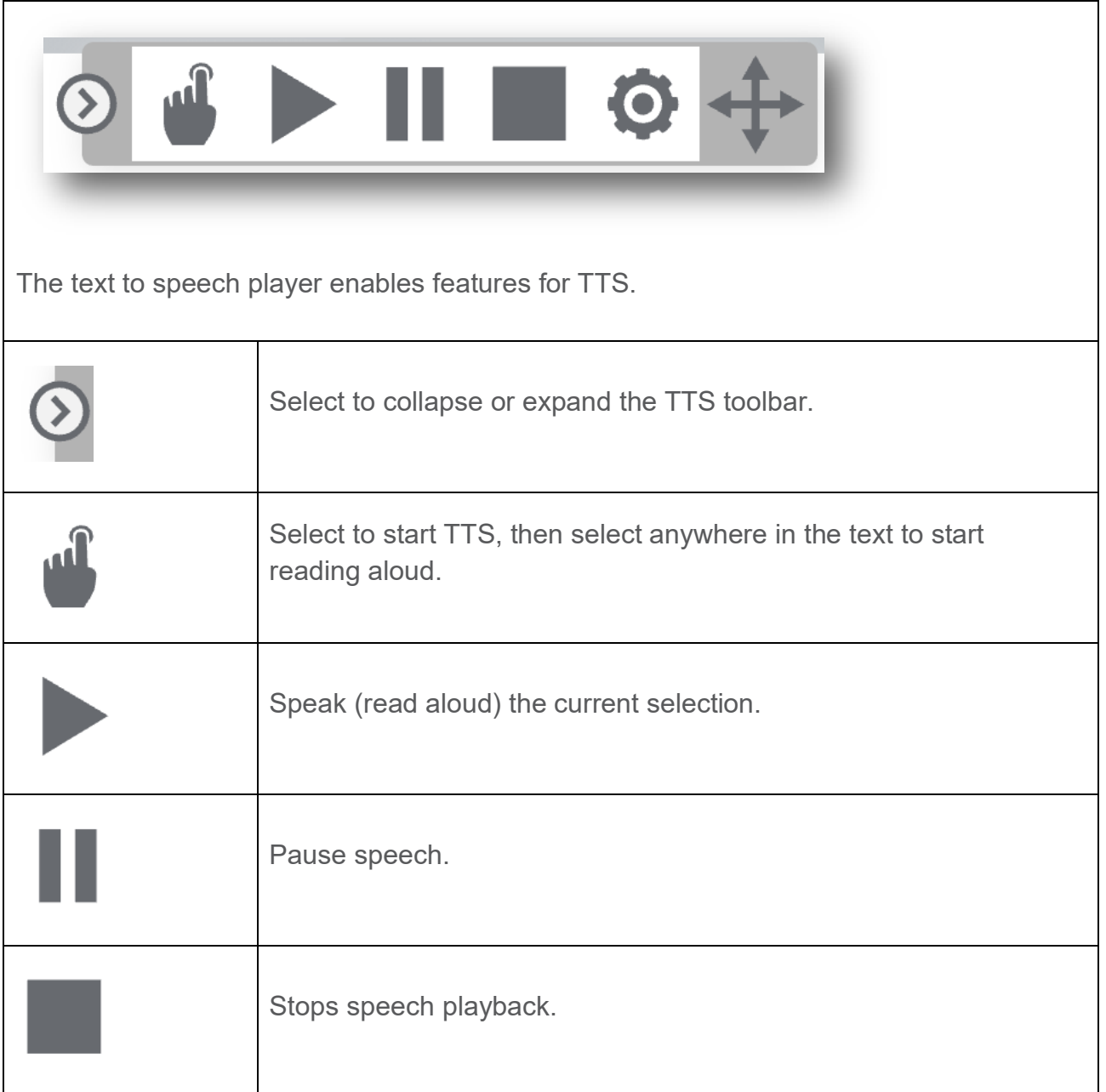

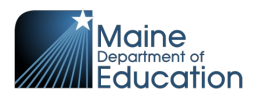

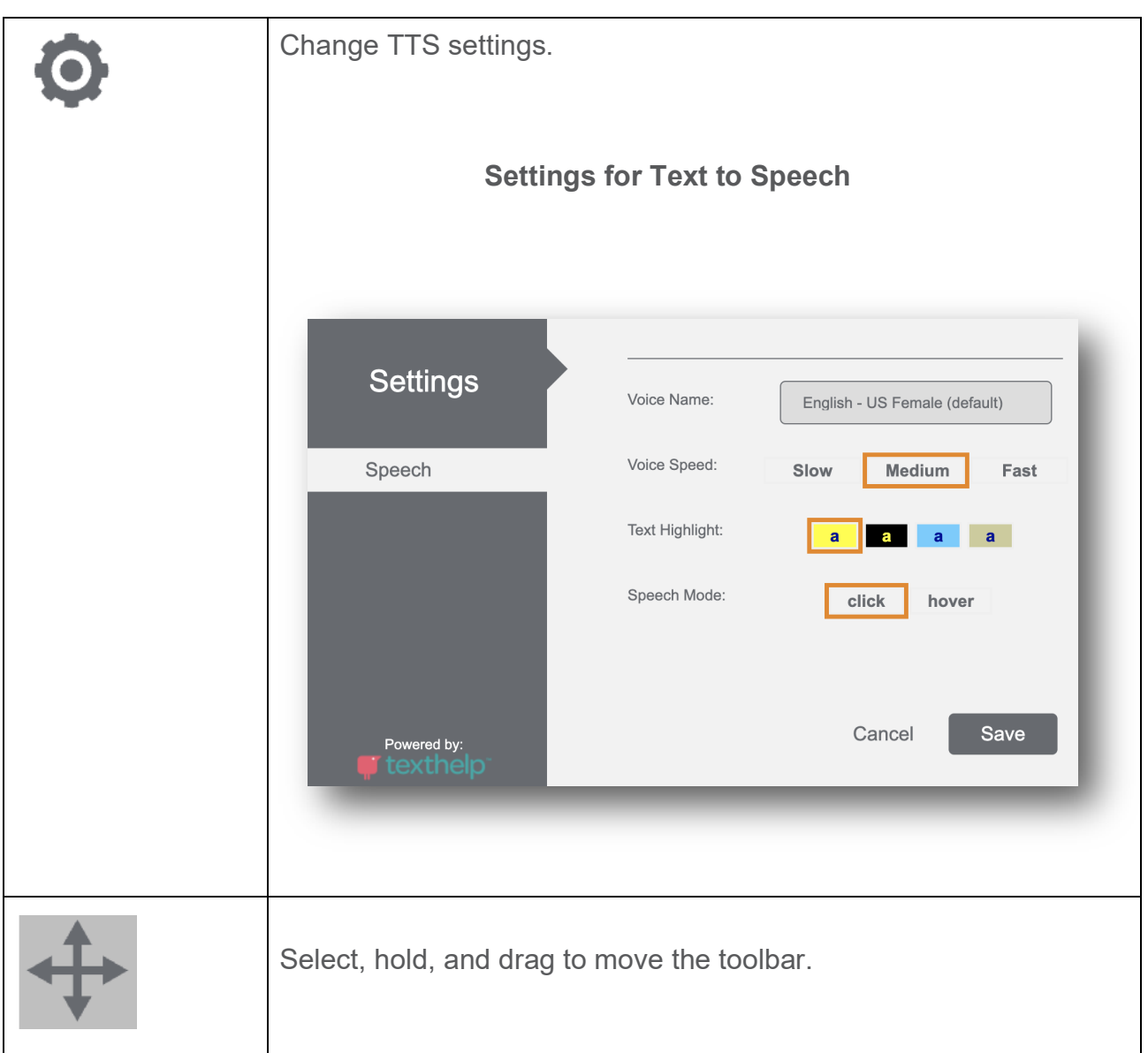

#### **END OF GUIDE**